# Fee Summary Report

Last Modified on 11/03/2020 12:35 am EST

The **Fee Summary** report displays fees posted during a specified time frame, along with any payments made against them or credits applied to them, and their current unpaid amount.

Choose either a detailed report or a summarized version. See the status of your fees in one report!

From the*Reports* menu >*Transactions / Financials*, the Fee Summary report can be found under the *Recommended* and*Who Owes Me Money* tabs.

- $\star$  Evaluate the current state of your fees including Fee Amt, Paid Amt (including credits), and Unpaid Amt.
- ★ View Accounts Receivable by selected Category 1 and/or specified Transaction Type.
- Analyze your fees based on the**transaction date on the fee**(**accrual accounting**) vs the date of the payment (**cash accounting**); Jackrabbit revenue reports are based on the payment date.
- ★ Flexible **Multi-Location** reporting show all fees or limit the results to families from certain locations or fees from certain locations.

#### Business Scenario

Do you want to hold back costumes from students who have not yet paid the Costume Fee? Run the Fee Summary report using the search criteria *All fees or unpaid fees only?*=**Unpaid fees only**and select **Costume Fee (Debit)**from the*Transaction Type* criteria. This will provide you with a listing of all unpaid costume fees.

#### Search Criteria

Use the Search Criteria to narrow the report results to only the fees you want to work with.

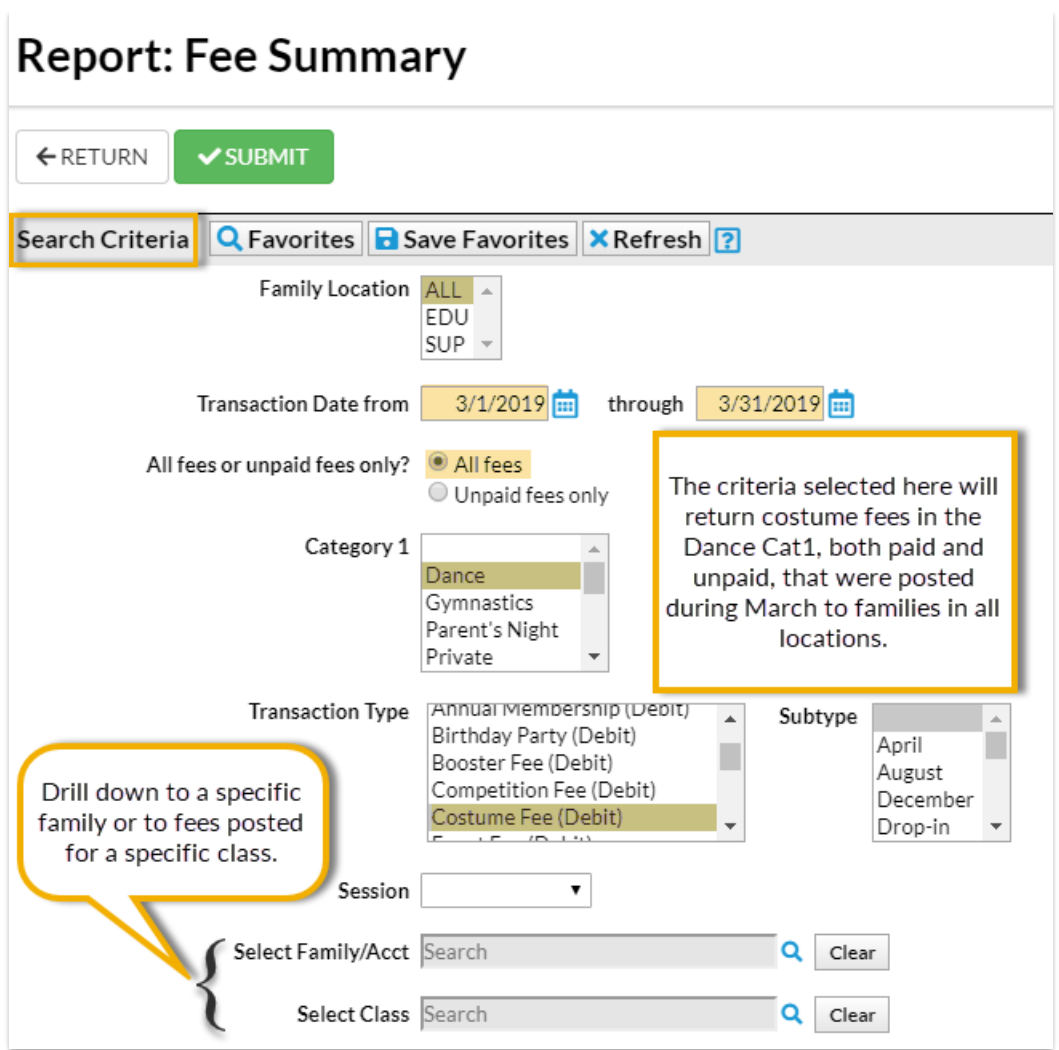

## Display Settings

The Fee Summary report can be run to show details of every fee for each Category 1 and Transaction Type or as a summary of fees for each Category 1 and Transaction Type.

Select your output from several options including PDF (default), Excel, and HTML.

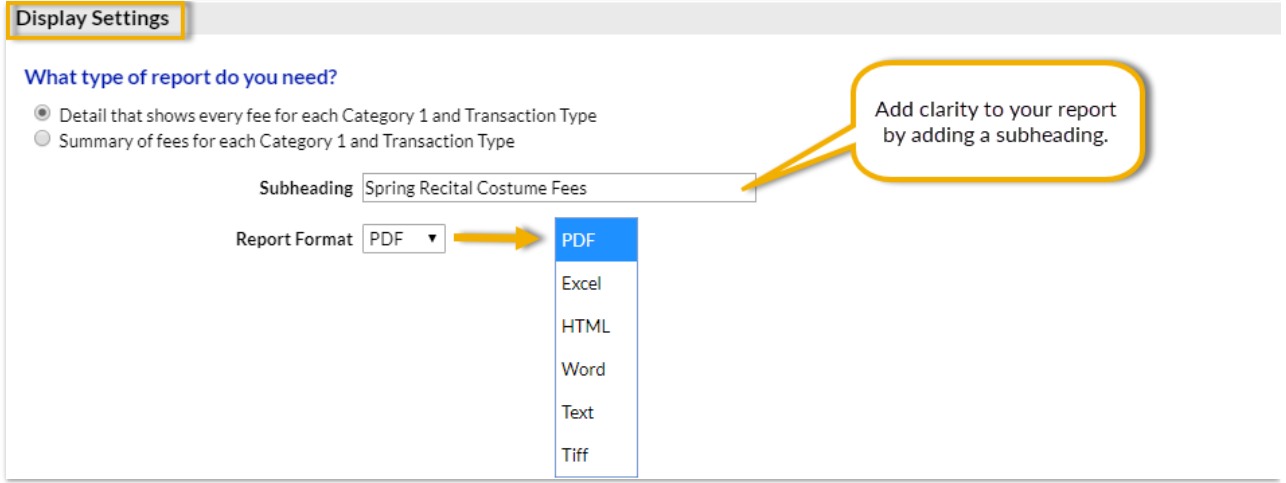

### The Report Results

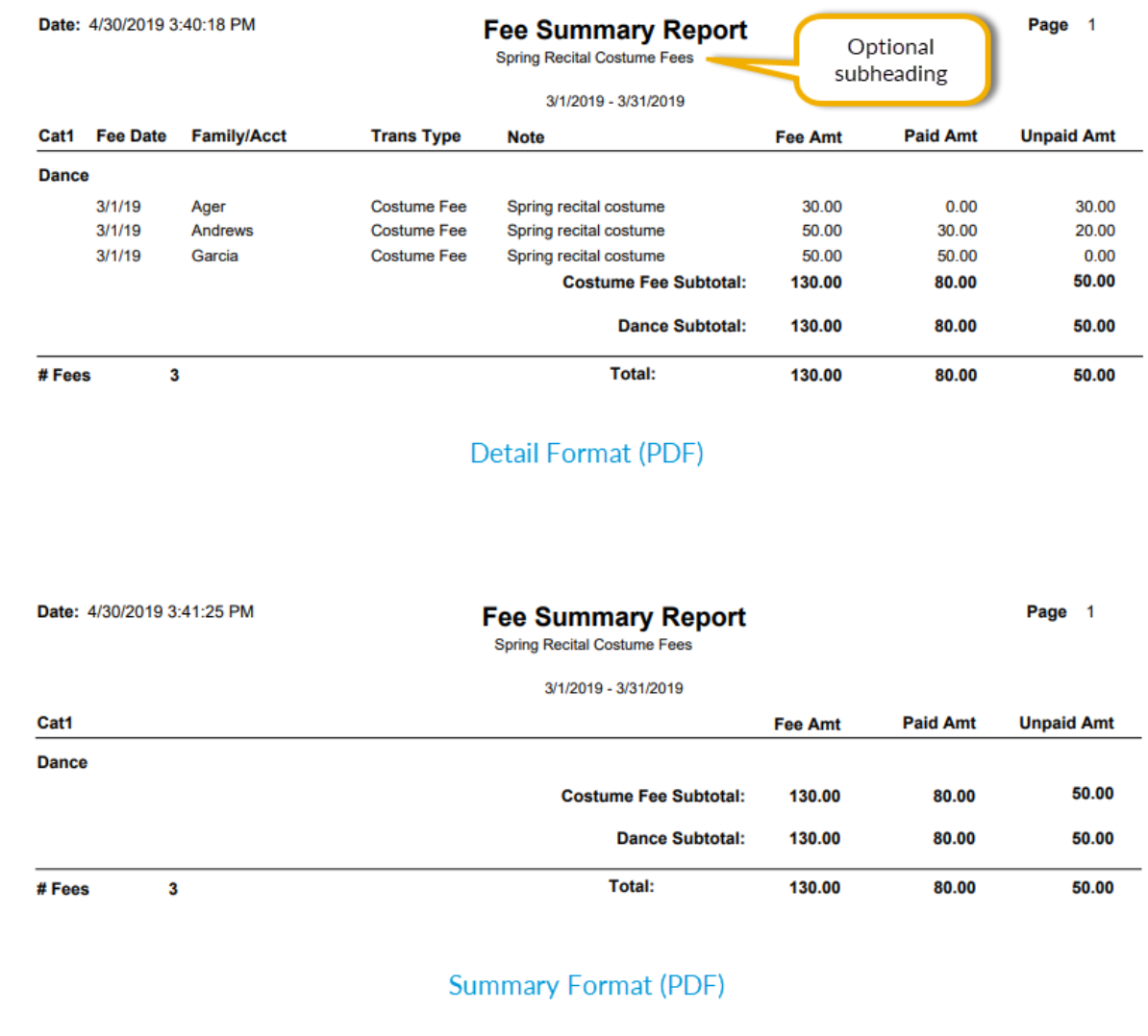